## Fichier:How to Convert Amazon Music to MP3 amazon music-download-win.jpg

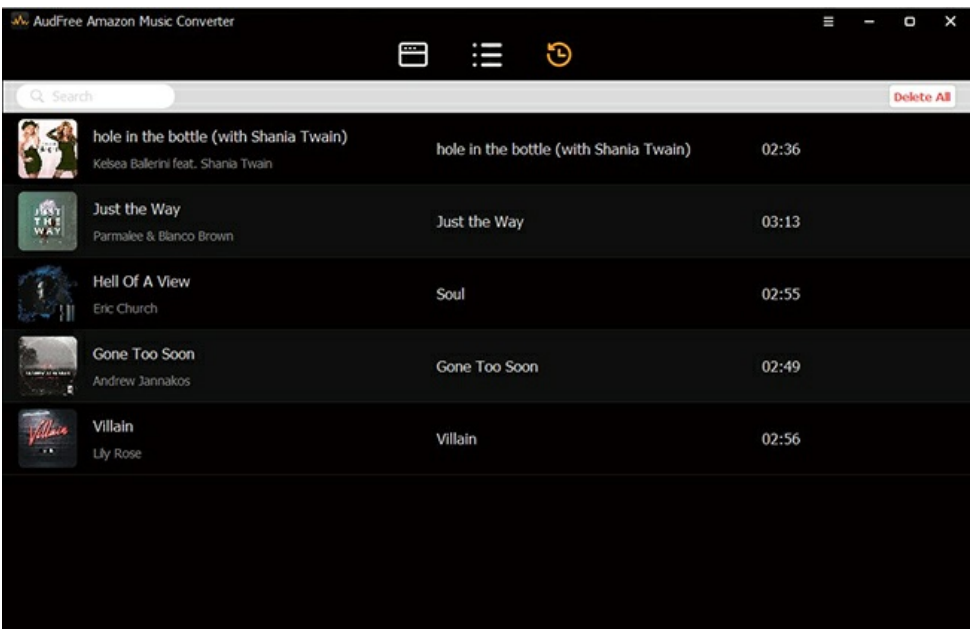

Pas de plus haute résolution disponible.

How to Convert Amazon Music to MP3 amazon-music-download-win.jpg (650 × 417 pixels, taille du fichier : 100 Kio, type MIME : image/jpeg) How\_to\_Convert\_Amazon\_Music\_to\_MP3\_amazon-music-download-win

## Historique du fichier

Cliquer sur une date et heure pour voir le fichier tel qu'il était à ce moment-là.

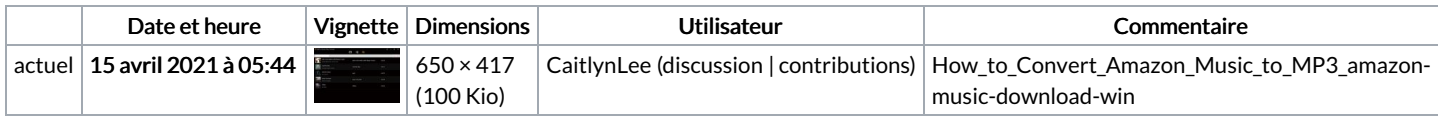

Vous ne pouvez pas remplacer ce fichier.

## Utilisation du fichier

Le fichier suivant est un doublon de celui-ci (plus de [détails](https://wikifab.org/wiki/Sp%25C3%25A9cial:Recherche_fichier_en_double/How_to_Convert_Amazon_Music_to_MP3_amazon-music-download-win.jpg)) :

Fichier:How to Play Amazon Music on LG Smart TV [amazon-music-download-win.jpg](https://wikifab.org/wiki/Fichier:How_to_Play_Amazon_Music_on_LG_Smart_TV_amazon-music-download-win.jpg)

La page suivante utilise ce fichier :

How to [Convert](https://wikifab.org/wiki/How_to_Convert_Amazon_Music_to_MP3) Amazon Music to MP3

## Métadonnées

Ce fichier contient des informations supplémentaires, probablement ajoutées par l'appareil photo numérique ou le numériseur utilisé pour le créer. Si le fichier a été modifié depuis son état original, certains détails peuvent ne pas refléter entièrement l'image modifiée.

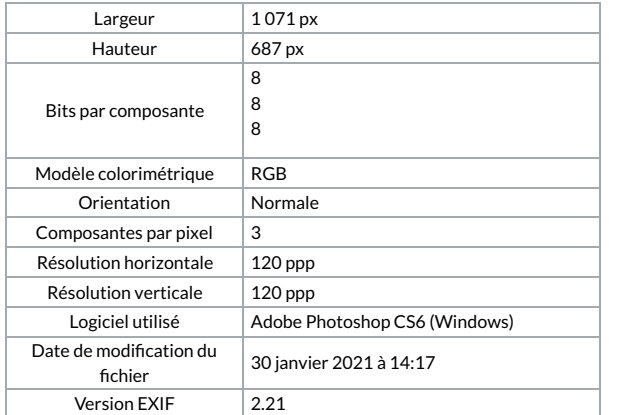

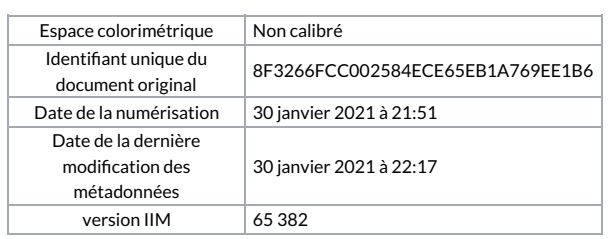